# ДОКА ДЛЯ ТАЛПАЕПОВ

#### Оглавление

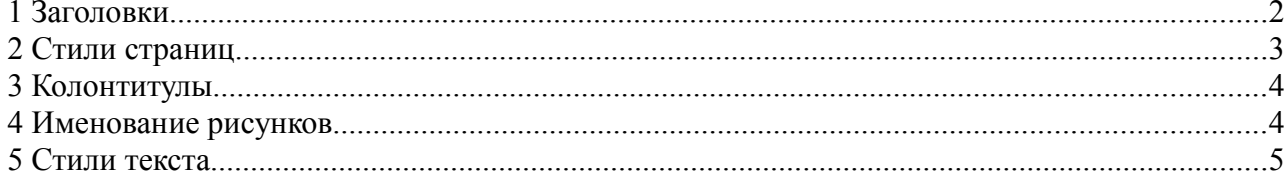

## **1 Заголовки**

Чтобы заголовки были — нуно для заголовка выбирать стиль заголовок 1,2,3 (в зависимости от уровня) а не хуячить их текстом. Если текст уже набран, поставить туда курсор а затем выбрать стиль, как указано ниже на рисунке:

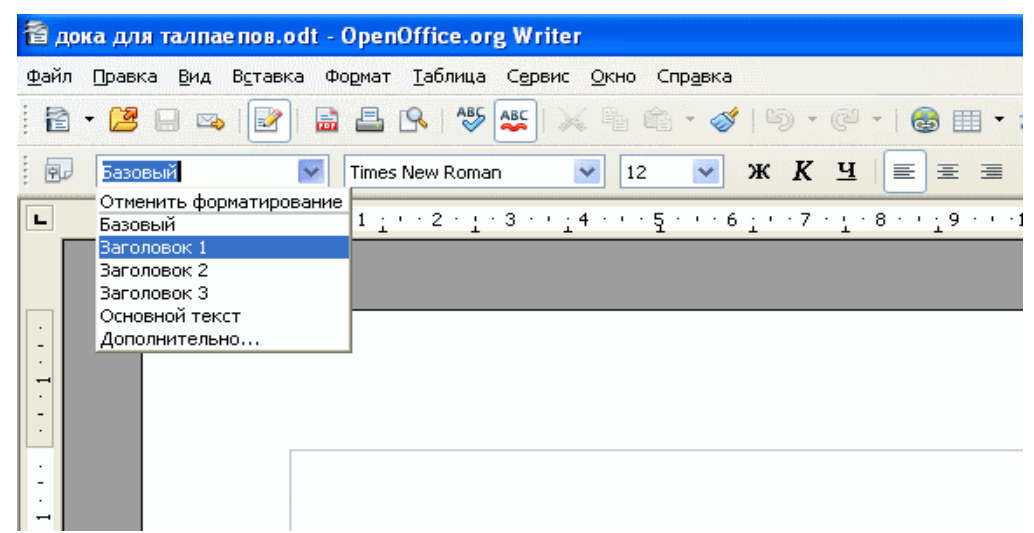

Чтобы автонумеровать заголовки — нуно на любом заголовке ебнуть правой кнопкой мыши и выбрать «Список»

В появившемся диалоге «Маркеры и нумерация» выбрать вкладку «Структура» и выбрать многоуровневаю структуру с циферками:

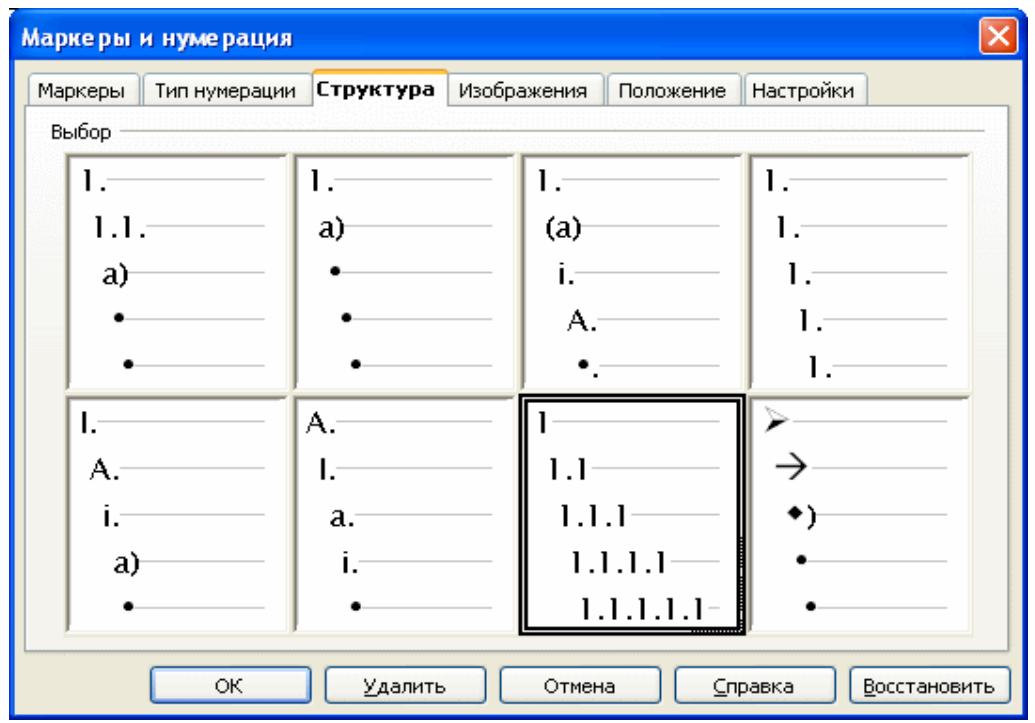

Чтобы вставить оглавление — ставишь нах курсор куда нуно и в меню выбираешь «Вставка/ Оглавления и указатели»:

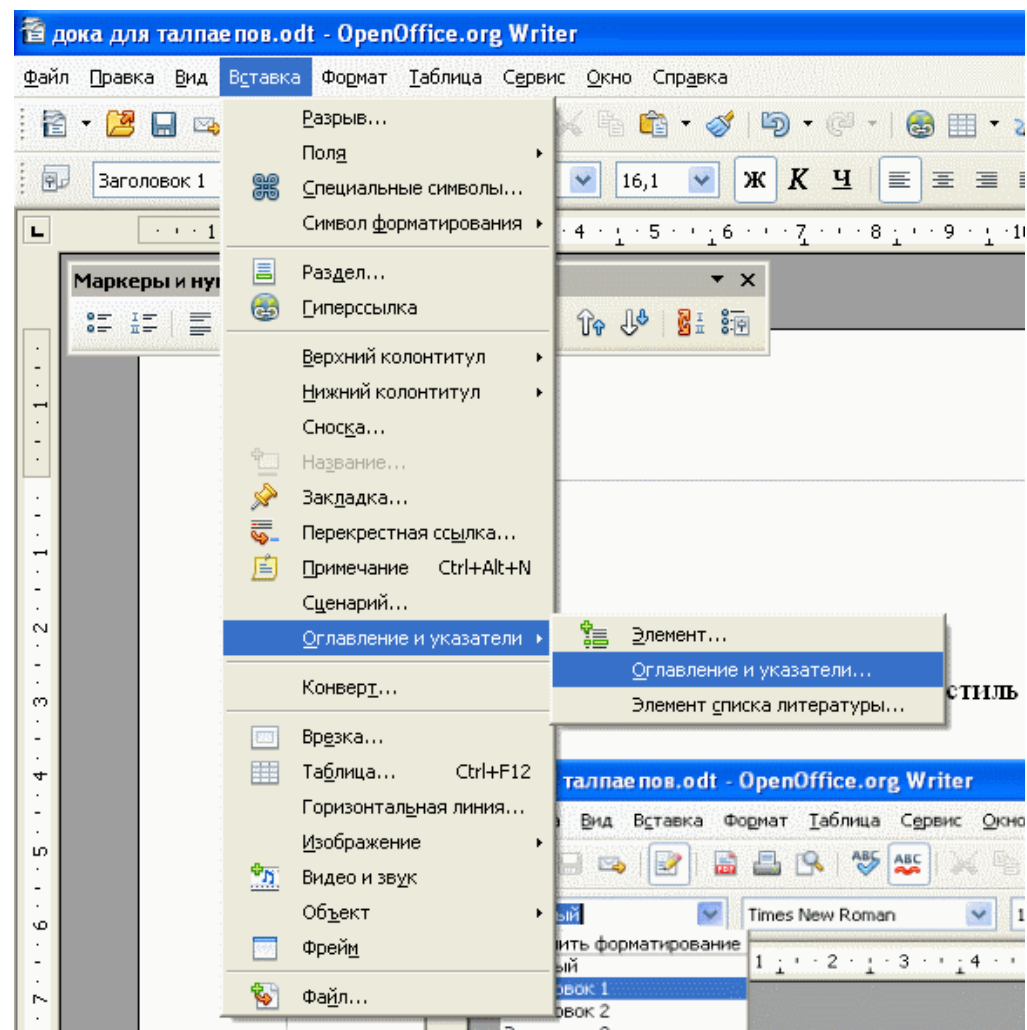

Вылезет диалог «Оглавлен ...» в нем нажать ОК.

#### **2 Стили страниц**

Стили страниц нужны чтобы на первой странице не было всяких ибанутых колонтитулов и прочего гамна.

Устанавливаешь курсор на первую страницу и нажимаешь F11.

В вывалевшемся диалоге выбираешь «стили страниц» и двойным щелчком устанавливаешь стиль «первая страница»

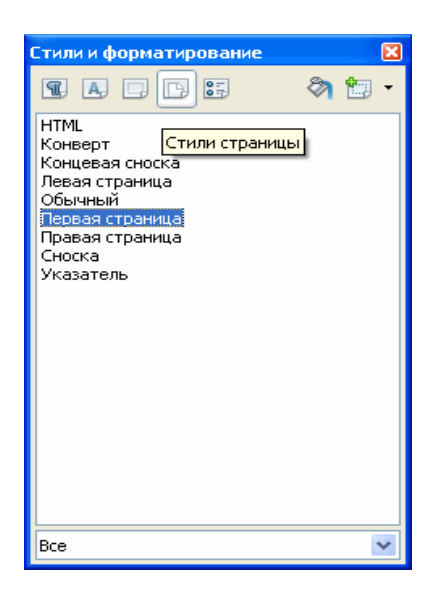

Для остальных страниц стиль «обычная» сделается автоматически

### **3 Колонтитулы**

Эта такая хуйня сверху и снизу страницы

Вставить ее очень легко, надо в меню выбрать «Вставвка/Верхний (нижний) колонтитул/Обычный <название стиля страницы>».

В колонтитулах очень удобно задавать нумерацию страниц, это делается через меню «Вставка/Поля/Номер страницы»

#### **4 Именование рисунков**

Щелкнуть правой кнопкой по изображению и в меню выбрать «Название»

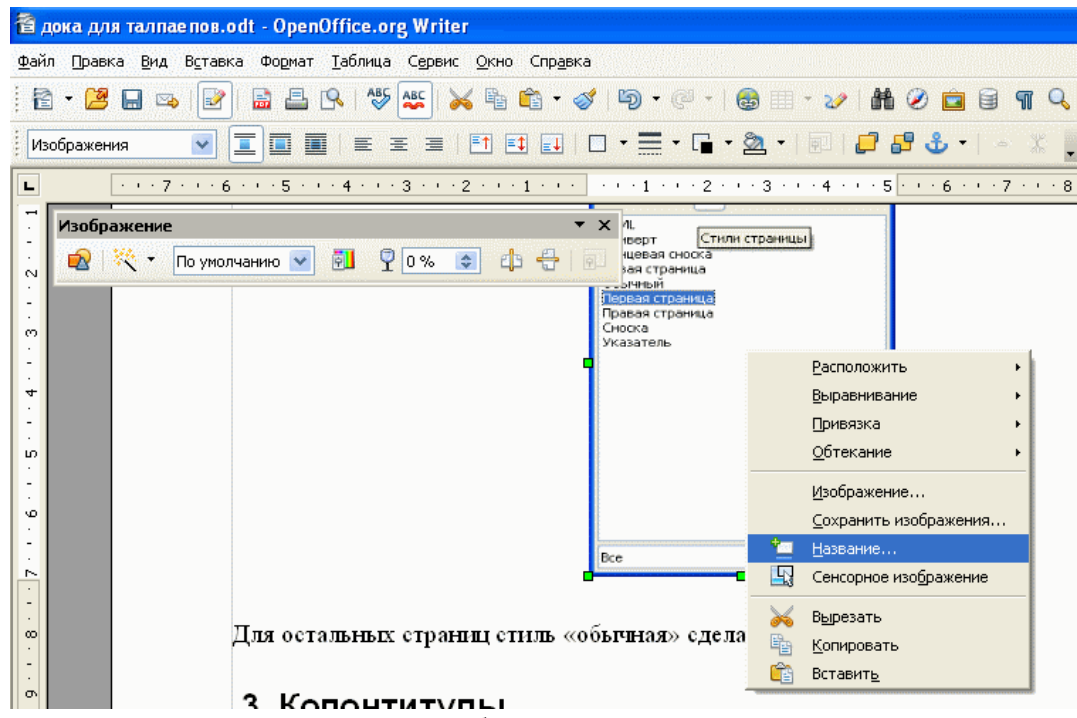

**Соответственно в появившемся диалоге вбить название рисунка.** Соответственно в появившемся диалоге вбить название рисунка.

## **5 Стили текста**

Стили текста нужны чтобы не набивать всякими сраными табами отступы в начале строки и прочие нюансы.

Стиль можно редактировать или создавать путем вызова диалога по F11.

Выбрать нужный стиль текста и правой кнопкой щелкнуть, в меню выбрать «изменить». В появившемся диалоге настроить отступы, шрифт и прочее.

Чтобы указать стиль тексту — то устанвоить курсор на абзац и выбрать соответсвующий стиль (смотри описание по Заголовкам).